# 触図の作製と触図原稿の利用について

鍼灸学科 伊藤 隆造・理学療法学科 前島 徹・一般教育等 村上 佳久

要 旨:パソコンによる描画ソフトを用いた触図の原稿用の図の作製方法と触図の作製にあたって配慮すべき 点を整理した。

キーワード:触図,描画ソフト(CG)

重度の視覚障害者のために指で触ってみる地図や絵本 などの印刷物が発行され,点字以外の情報伝達方法とし て利用されている。また,カプセル紙の発明と実用化に より盲学校などの教育の場で容易に短時間で触図が作製 出来るようになり,広く利用されている。

本学でも多大な時間と労力および予算をつぎ込んで教 科書を中心として教材用に触図が作成されている。主と して鍼灸学科関係の科目の触図の原稿作成に従事し、ま た解剖学の教育に触図を利用してきた経験から触図作成 に関して現在の状況をまとめてみた。触図を教材として 利用しようとするときの参考にしていただければ幸いで ある。

### 1触図の有用性と限界

触図は一般に線と面,および点字で構成される。した がって物体の形の把握,大きさの比較,複数の物体の2 次元的な位置関係を表現するには十分に有効である。晴 眼者(視覚の健常者)を対象として黒板に板書するよう なおおまかな図形の場合、これに代用することは、ほぼ 可能である。もっとも板書のように即席にというわけに はいかず,あらかじめ準備しなければならないという不 便さはある。

形態学の-分野としての解剖学では,教科書にも多数 の図が用いられる。人体を構成する臓器の形態と位置関 係,および,その構造,栄養血管,支配神経などが学習 内容となるので触図が有効なものが多い。しかし実際に 触図を教育に利用してみると最初から触図で理解するこ とは初学者にとってはかなり難しいようである。体表か ら触れる生体での観察,隣接する医学部解剖学教室の好 意による人体標本の観察,正確な模型の観察という実物 ないしそれにできるだけ近い模型,標本の触覚による観 察を組み合わせることによって触図の有用性が高まるこ とを体験している。

特に先天的ないし乳幼児期に失明したものは視覚的な 事物の形態把握の経験が無いために視覚的な経験を必要

とするような図は,意味がない。しかし,このような利 用者の場合も,触図による情報伝達について訓練と経験 を積んで行けば形態的な理解の補助教材として十分に役 立つように思われる。

次に医学および鍼灸学関連の専門分野の各種の触図の 原稿の作成に関与してきて得られた知見から触図作成に あたって配慮すべき点をまとめてみる。

1)触覚の特性から視覚に比べ細密な部分を表現する ことが困難である。一般的に鍼灸学や医学関係の成書の 図は大きさも小さく,かつ1つの図に数多くの情報を盛 り込む傾向が強いので拡大するだけでは触図の原稿とは 出来ないものが多い。したがって立体コピーとなったと きの図の大きざと内容の細かさを配慮しながら原図を作 成したり,改変したりしなければならない。

2) 最近の教科書などでは写真や多色刷りの美しい図 が取り込まれているものが多いが,これらもそのままで は説明の補助教材としての触図としては利用できない。 輪郭をなぞったり,面を適当なパターンで塗ることに よって触図に改変する。

3) 透視図や遠近法, 影付けなどによる立体図形の表 現は、触図になると利用者にとってむしろ邪魔な情報で あることが多い。すなわち触図による3次元的な表現は, 通常の印刷物などにおける図に比べて困難度が大きい。

4)図の部分の説明のための引き出し線は、一般的に は使えない。矢印や点字の符号をその部位ないし指示す るものの左に配置して周辺部の空白ないし別紙に説明を いれる方法がとられる。この符号はアイウエオとかabc を時計回りに順に割り付けると触図の利用者が見つけ易 い。

5)事物の相互関係を表す流れ図は,矢印や枠の利用 によって文章表現より分かりやすい図に出来ることがあ る。ただし,この場合も情報が多すぎるとかえって分か り難くなる。

6) 折れ線グラフなども触図として有効であるが、多 数の曲線が1つの図に入っているものは、2つ以上の図 に分割するか,最低限のものだけ残す様な工夫が必要で ある。X軸,Y軸および基線や補助線の表現に工夫がい ることがある。

### 2触図の作成

カプセルペーパーを利用する簡易立体コピーによる触 図は,発泡樹脂を含むマイクロカプセルを塗布した用紙 に原図を複写機でコピーし,これに強力な光線を照射す ることによって図形が紙面より盛り上がるという簡単な 原理で作成される。しかし触図では線と塗りつぶされた 面によって表現される形態が触覚によって認知されるの で例えばカラー写真を複写してもそのままでは触図とし て使用できる場合は極く特殊な例に限られる。一般には 触図は,輪郭線と塗りつぶしの模様の粗さの程度を変え ることによって表現される白黒の世界であり、色彩はも ちろんのこと白黒でも微妙な中間色を触覚の差に変換す ることは難しい。

また教科書などの図は,引き出し線などで部分の説明 をすることが一般的であるが,これをそのまま立体コ ピーすると図形の輪郭線と引き出し線が区別しにくいた めに触図としては分かり難いものとなる。物体の立体感 を表現するために常用される影付けも触図では逆に盛り 上がってくるので反対の印象を与えることになる。した がってこれらの触図の特徴を理解し,さらにその触図で 何を伝えたいかを厳格に捉え直してから原図の作成にあ たらなければならない。

試作した触図は実際に使ってみると,より分かりやす いものに改善を要する点に気づくことが多い。この修正 作業は、ほとんどすべての図に必要であり、このために は原画を容易に修正できる市販の描画プログラムを利用 することが最善の方法であることが明かとなった。また 触図としては点字の記入が不可欠であるが,このために もパソコンを利用することにより点訳の基本を理解さえ すれば容易に記入できる方法を開発することができた。

近年急速に進んだコンピュータのダウンサイジングと 性能の高速化により数年前まではワークステーションレ ベルで実用化された描画ソフトと同等のものがパソコン でも使えるようになり,初心者でも短時間に基本操作を 使えるようになれるソフトが入手出来る様になった。筆 者らは,そのうちの代表的なもの数点について触図の原 図作成に使用した経験にもとづいて以下に具体的な触図 の原図の作製方法についてまとめた。

#### 1) 使用機器とソフト

・DOS環境

ジャストシステム社の描画ソフトのシルエットおよび

花子v2

NECPC9801シリーズのパソコンとイメージスキャナ PC-In503Hで使用

・WINDOWS環境

MICROGRAFIX社のデザイナー, ADOBE社イラスト レイター

WINDOWS 登載の NEC PC9821シリーズパソコンない しDOS/VパソコンとイメージスキャナPC-In500で使用 ・プリンタ

キャノン社 レーザプリンタ B406E

・記憶メディア

フロッピーディスク,外付けのハードディスク,光磁 気ディスクを使用

なお,スケーラブル点字フォントを作成し,日本語入 力ソフトWX-2を改良してローマ字入力で点字が入力出 来るようにした。半角英数字で NABCC コードで点字入 力することもできる。

2)原図の取り込み

参考とする図が線画で単純で分かりやすいものであれ ば,そのままイメージスキャナで取り込み,若干の修正 を加え,点字の説明を加えて原図とする。

シルエットの場合は,取り込んだ後での拡大縮小で線 が荒れるので参考図を複写機で適当な大きさに拡大縮小 してから取り込む方が,仕上がりがよい。

デザイナーなどの描画ソフトでは多数の画像が付属品 としてついている。そのなかの解剖学関係の図の利用を 検討してみた。色彩で塗りつぶされていたり複雑に多く の画像が組み合わされているのでそのなかから必要な部 品の輪郭線のみを取り出すことにより触図の原図として 使用できる図を作ることが出来た。

この手法を使えば市販きれている解剖学など専門分野 の画像ソフトのなかにも利用できる図が含まれている可 能性が高いので目下検討中である。

3)原図の描画とトレース

円,楕円,長方形,直線などで描くことのできる流れ 図などは上述のように短期間の練習で容易に描画できる ようになれるので直接パソコンの画面で作画する。

人体の構造などの場合参考図の輪郭をなぞって原図と したいことが多いが,参考図をイメージスキャナで取り 込んで必要なだけ輪郭をトレースする。参考図が線画の 場合は,オートトレースを使えるものもある。ただし, 構造が重なっている図をトレースするときは手描きで連 続性をもたせた方がよい。トレースの場合は後の修正を 考えるとシルエット以外のソフトで描く方がよい。どの ソフトでも描画の画面は複数枚の透明なシートを重ねて 1枚の図とすることが出来るようになっているのでト

レースする画面と参考図を取り込む画面は別にする。

面の区別をするために図の一部をパターンで塗りつぶ すことをよく行うが,いままで調べた限りでは市販のソ フトの持っているパターンは細かすぎて触図としてはあ まり利用できない。シルエットでは自作のパターンを登 録する形でのみ適度に粗いパターンを使うことができて いる。真っ黒に塗りつぶした図では立体コピーとしたと きに中央部が凹む傾向があるので真っ黒ではなく密度の 高いパターンで塗りつぶした方がよい。

4)図の編集

どのソフトでも図の移動,拡大・縮小,回転・反転, 複写,削除,部分的な消去,変形などが行えるが,シル エットでは図の変形,拡大・縮小,90度の整数倍以外の 回転,線の種類の変更,塗りつぶしパターンの変更など ができないか,できても不満足な結果になる。

## 5)点字と拡大文字の挿入

シルエットでは点字のメの字の列を図形として作画・ 登録し、必要に応じて画面にこれを呼び出し、6点の不 要の点を消去することによって凸面の点字を描いてい る。

WINDOWSで使っている描画ソフトでは上述のよう に筆者らのうち村上が作成した点字フォントを使って点 字をキーボードで記入している。これはスケーラブルな ので必要に応じて大きさを変更することができる。

触図用の原図に拡大文字を記入して弱視者用の図とし ても利用している。シルエットでも記入できるが,フォ ントとサイズが限定されているためもあり,現在では書 体と大きさの選択の幅が非常に広いWINDOWSでのソ フトを利用して入力している。いずれの場合も拡大文字 と点字を同じ原図に入れておいて印刷するときにどちら か一方のみを選ぶことが出来るようにして1つの原図か ら点字の入った原図と拡大文字の入った原稿を印刷して いる。

なお本学教育方法開発センターの小川教授らが開発し 公開された描画ソフトは,描画と点字入力が出来るソフ トである。しかしイメージスキャナーによる参考図の取 り込みとトレースによる描画が出来ないので筆者らは流 れ図や関係を示す図など直接パソコンで描画できるよう な触図原図の作成にのみ使用している。

#### 3触図用原図の管理と利用

上述のように触図は,最初から満足できる図が出来上 がることは少ない。使いながら是正してゆくことが必要 である。またよく似た図が複数の分野で使用されること がよくある。自分で作製した触図原図でも枚数が多くな ると必要とする図を多数の(将来的には数千枚の見込み) なかからどのように見つけだすか,関連した図をどのよ うに探すかが問題となってきた。そのための方式を試行 錯誤した上で現在用いている方式を紹介したい。

# l)ファイルノート

印刷した原図と5インチのフロッピーディスクをクリ ヤブックに収納,1冊に約40図しか入らないので保管に スペースを要するし,一般の利用者に公開する方法とし ては問題もある。原図作製にあたり参考にした図や修正 の前の図と一緒に保管するなどの目的に使っている。

2)印刷した原図の集成

そのまま立体コピー用に使用可能であるが,利用者が 自ら修正してより分かりやすいように手を加えるには不 便。

# 3)光磁気ディスク

他のシステムの事故に備えてのバックアップ用。1枚 のディスクの容量が125MBなのでサイズが小さいシル エットと花子の原図は1枚に約4000図収録可能。 WINDOWS上のソフトで作製すると1図のサイズが5 から10倍大きくなるので何枚かに分割することが必要に なる。

4)外付けハードディスク

現在,LANが学内に敷設されたのでネットワークを 介して利用者にオープンできるシステムを構築中であ る。大容量のハードディスクに今までに作成した原図の 入力作業が進行中である。これをネットワークのサーバ につけることによりネットワークの検索ソフトを使って 必要な図を検索し,印刷するか,使用中の端末のパソコ ンにコピーして使えるようになる。

#### 5) CDROM

パソコン利用者の最近の動向からみて触図の原図を全 国の盲学校などの関係者に利用の便をはかるにはこの方 式が最も利用しやすいと推測される。現在のところ CDROMライターが手近に存在しないので計画中。

4)と5)は、WINDOWSを登載したパソコンで単 独に,あるいはネットワークを介しても利用できる。 WINDOWS登載のパソコンではピクチャーマネジャー などのソフトで触図原図の縮小図を画面に提示しながら 検索できるシステムの記憶装置として用いる。

パソコンによる検索方法としては触図原図のファイル 名からの検索が行いやすいようにツリー形式の保管をし ている。

一方シルエットと花子などDOS上で描かれた原図は, 花子ないしシルエットのソフトで見出しによっても検索 できる。

このようにして,パソコンなどを利用して簡単に触図 を作成できる環境を整えるべく,だれ触(だれにでも触

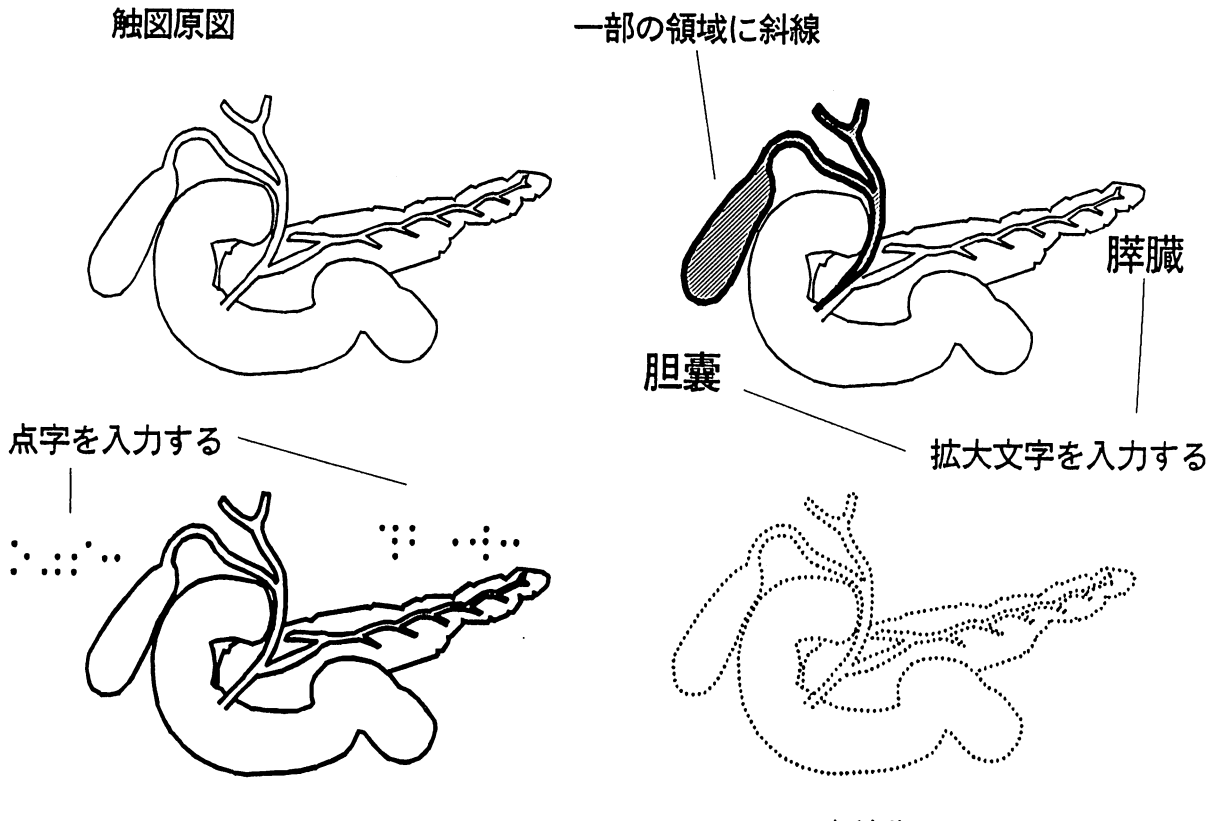

輪郭線を太くする おおおし おおおし 点線化する

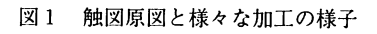

図が簡単につくれる)としてシステム化を行ってきた。 現在は,まだ完全なものではないが,あまり点字をよく 知らない人でも簡単に触図が作成できるようになりつつ ある。

現在, 鍼灸・理学療法・一般教育などのパソコンにだ れ点·だれ拡(だれにでも点字(拡大文字)がつくれる) と共にだれ触も導入されている。

鍼灸・理学療法といった基礎医学・臨床医学系の教材 作成では,触図原図は全盲・弱視共に利用することは,

前述したが,それらの例を図1に示す。

WINDOWS 環境により作成したもので、触図原図(胆 嚢や膵臓などの図)を元に,輪郭線を太くしたり,胆嚢 の部分をわかりやすくするために斜線を入れたり、全体 を点線化したり変形している例である。さらに、拡大文 字や点字を入力している。

本研究の一部は,平成5年度教育研究特別経費の配分 を受けて行われた。